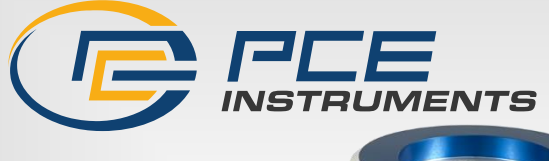

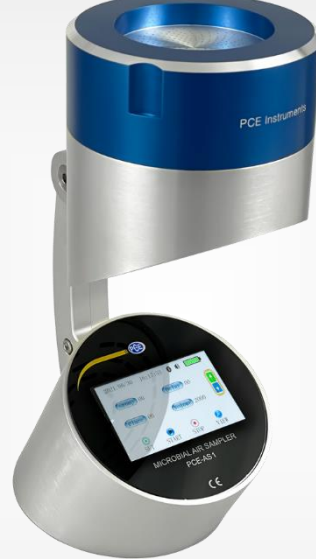

# Bedienungsanleitung

Luftkeimsammler PCE-AS1

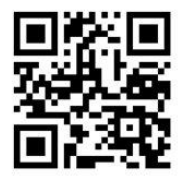

**User manuals in various languages (français, italiano, español, português, nederlands, türk, polski, русский,** 中文**) can be found by using our product search on: www.pce-instruments.com**

> Letzte Änderung: 29. Februar 2024 v1.0

> > © PCE Instruments

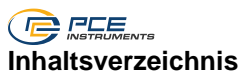

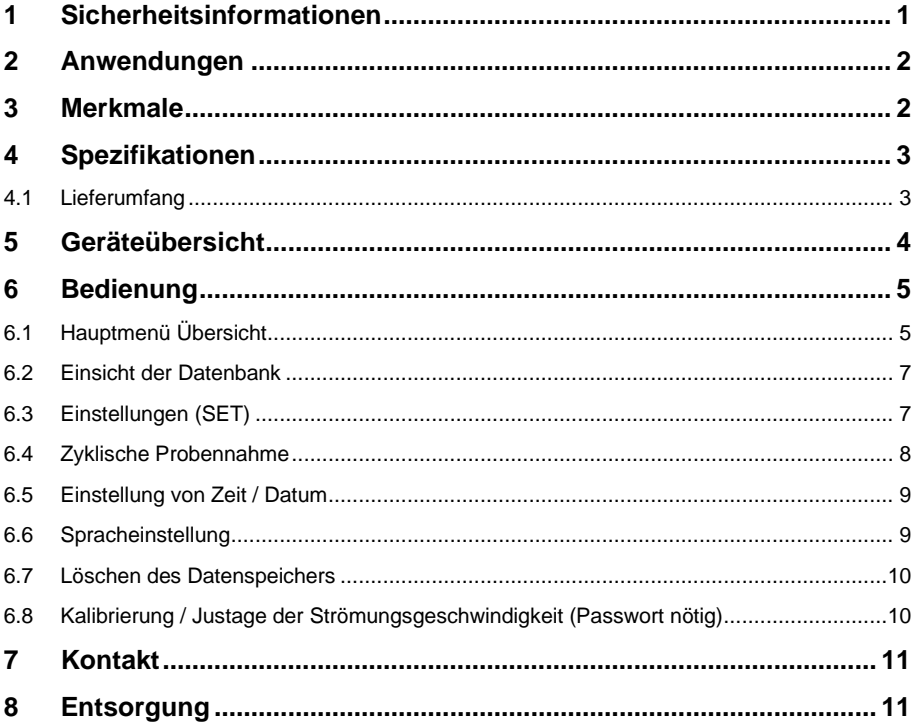

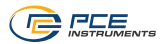

# <span id="page-2-0"></span>**1 Sicherheitsinformationen**

Bitte lesen Sie dieses Benutzer-Handbuch sorgfältig und vollständig, bevor Sie das Gerät zum ersten Mal in Betrieb nehmen. Die Benutzung des Gerätes darf nur durch sorgfältig geschultes Personal erfolgen. Schäden, die durch Nichtbeachtung der Hinweise in der Bedienungsanleitung entstehen, entbehren jeder Haftung.

- Dieses Messgerät darf nur in der in dieser Bedienungsanleitung beschriebenen Art und Weise verwendet werden. Wird das Messgerät anderweitig eingesetzt, kann es zu gefährlichen Situationen kommen.
- Verwenden Sie das Messgerät nur, wenn die Umgebungsbedingungen (Temperatur, Luftfeuchte, …) innerhalb der in den Spezifikationen angegebenen Grenzwerte liegen. Setzen Sie das Gerät keinen extremen Temperaturen, direkter Sonneneinstrahlung, extremer Luftfeuchtigkeit oder Nässe aus.
- Setzen Sie das Gerät keinen Stößen oder starken Vibrationen aus.
- Das Öffnen des Gerätegehäuses darf nur von Fachpersonal der PCE Deutschland GmbH vorgenommen werden.
- Benutzen Sie das Messgerät nie mit nassen Händen.
- Es dürfen keine technischen Veränderungen am Gerät vorgenommen werden.
- Das Gerät sollte nur mit einem Tuch gereinigt werden. Verwenden Sie keine Scheuermittel oder lösungsmittelhaltige Reinigungsmittel.
- Das Gerät darf nur mit dem von der PCE Deutschland GmbH angebotenen Zubehör oder gleichwertigem Ersatz verwendet werden.
- Überprüfen Sie das Gehäuse des Messgerätes vor jedem Einsatz auf sichtbare Beschädigungen. Sollte eine sichtbare Beschädigung auftreten, darf das Gerät nicht eingesetzt werden.
- Das Messgerät darf nicht in einer explosionsfähigen Atmosphäre eingesetzt werden.
- Der in den Spezifikationen angegebene Messbereich darf unter keinen Umständen überschritten werden.
- Wenn die Sicherheitshinweise nicht beachtet werden, kann es zur Beschädigung des Gerätes und zu Verletzungen des Bedieners kommen.

Für Druckfehler und inhaltliche Irrtümer in dieser Anleitung übernehmen wir keine Haftung. Wir weisen ausdrücklich auf unsere allgemeinen Gewährleistungsbedingungen hin, die Sie in unseren Allgemeinen Geschäftsbedingungen finden.

<span id="page-3-0"></span>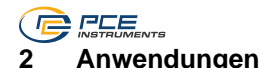

- Pharmazeutische Industrie: Überwachung der Anzahl von Mikroorganismen unter der Laminar-Flow-Haube; Analyse der Sauberkeit eines Reinraums; Prüfung der Wirksamkeit der Sterilisation.
- Lebensmittel- und Getränkeindustrie: Nachweis der mikrobiellen Kontamination im Reinraum nach dem HACCP-Konzept
- Krankenhäuser: Nachweis von pathogenen Mikroorganismen in Operationssälen, in der Apotheke, im Lagerraum oder auf der Intensivstation
- Elektroindustrie: Messung von Partikeln und mikrobakterieller Kontamination in Reinräumen

# <span id="page-3-1"></span>**3 Merkmale**

- 1. ISO/DIS 14698-1
- 2. Zuverlässiges Luft-Probenahmen-Design, der Probenahme-Kopf hat bis zu 300 0,6 mm Mikroporen (Standard für 100 l / Durchflussprobenehmer für minimale Probenahme) oder 300 0,8mm Mikroporen (Standard für 200 l / Durchflussprobenehmer für minimale Probenahme), so können die gesammelten Mikroorganismen gleichmäßig auf der Oberfläche des Kulturmediums verteilt werden, das verringert die Überlappung von Staub sowie Bakterien und verbesset die Genauigkeit;
- 3. Mit Echtzeit-Aufnahme und automatischer Anpassung der Durchflussmenge, um die Genauigkeit des Probennahme Volumens sicherzustellen.
- 4. Hochauflösender LCD-Touchscreen, umfangreiche Displayanzeige, benutzerfreundliche Menüeinstellungen, einfache und intuitive Bedienung;
- 5.
- 6. Die Startzeit und die Probennahmemenge des automatischen Luftkeimsammlers können direkt über das Bedienfeld eingestellt werden;
- 7. Der Kalibriervorgang ist einfach, der Durchfluss kann durch die Leistungseinstellung des Gebläses direkt im Menü angepasst werden.
- 8. Voll automatische Funktion für zyklische Probenahme, kann bis zu 99 kontinuierliche Probenahmen innerhalb von ca. 100 Stunden erreichen;

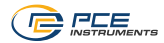

# <span id="page-4-0"></span>**4 Spezifikationen**

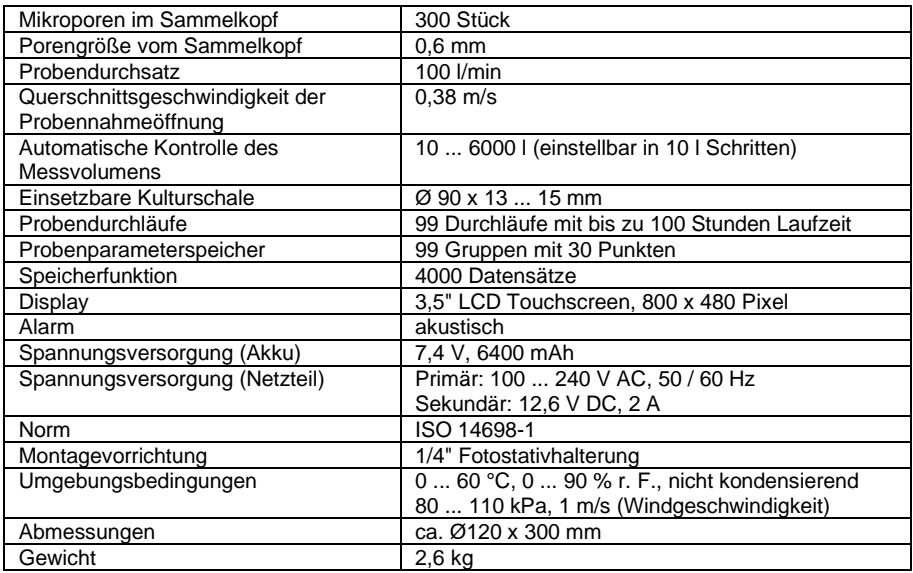

# <span id="page-4-1"></span>**4.1 Lieferumfang**

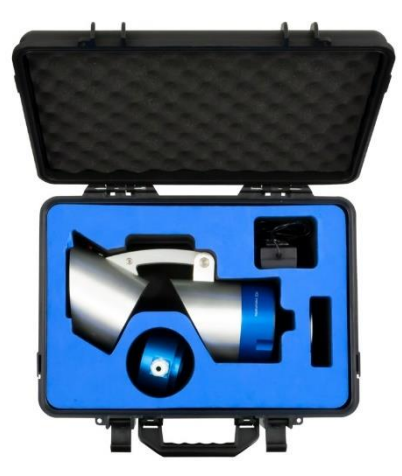

- 1 x Luftkeimsammler PCE-AS1
- 1 x Kalibrieraufsatz
- 1 x Netzstecker
- 1 x Tragekoffer
- 1 x Bedienungsanleitung

<span id="page-5-0"></span>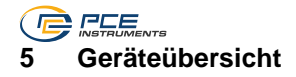

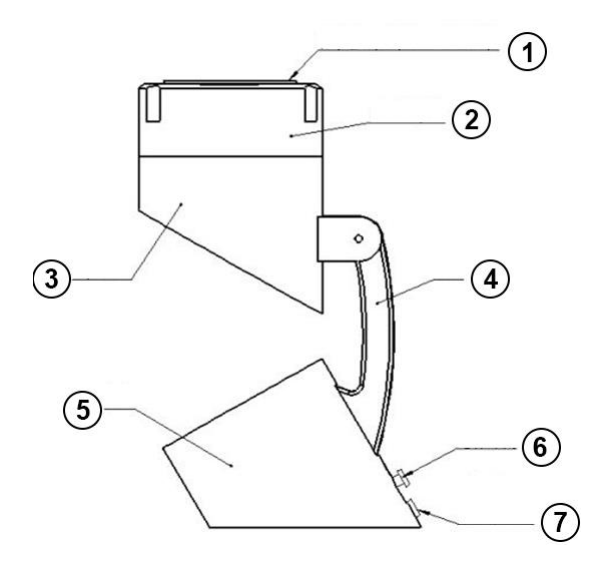

- 1. Deckel vom Sammelkopf
- 2. Probenhalterung
- 3. Pumpe
- 4. Sammelkopf Halterung
- 5. Bedienfeld mit Touchscreen
- 6. Stromversorgung
- 7. Ein / Aus Schalter

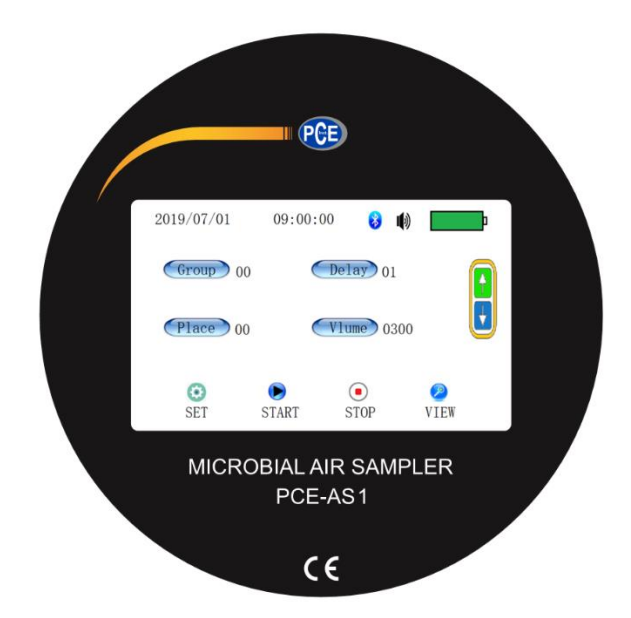

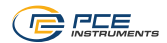

# <span id="page-6-0"></span>**6 Bedienung**

# <span id="page-6-1"></span>**6.1 Hauptmenü Übersicht**

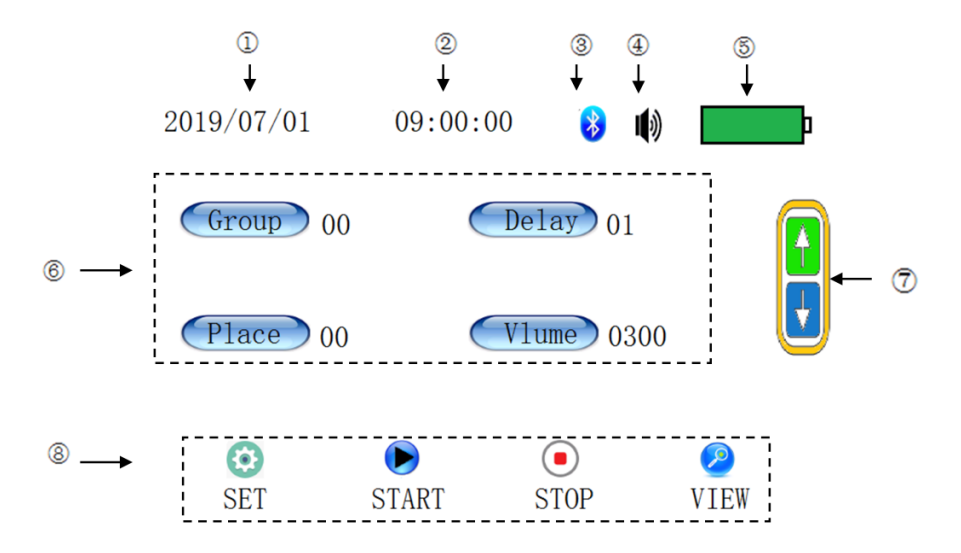

Die obige Abbildung veranschaulicht das Hauptmenü des Luftkeimsammlers:

- ①:Aktuelles Datum.
- ②:Solange keine Messung aktiv ist, wird die aktuelle Uhrzeit angezeigt und im Messmodus wird die verbleibende Messzeit angezeigt.
- ③:Status der Bluetooth-Verbindung: **nicht aktiv / im Modell nicht enthalten**
- ④:Tastentöne
- ⑤:Akkustatusanzeige: aufgeteilt in 10 Segmente
- ⑥:Einstellungen für Messung
- $\overline{(\overline{7})}$ : Pfeilschaltflächen aufwärts und abwärts für das Messmenü: Einstellung der Werte.
- $\overline{B}$ : Die Hauptschaltfläche ist aufgeteilt in: Einstellmenü / Messung starten / Messung stoppen / Datenbank aufrufen

# **C** *REE* **6.1.1 Einstellungen im Hauptmenü**

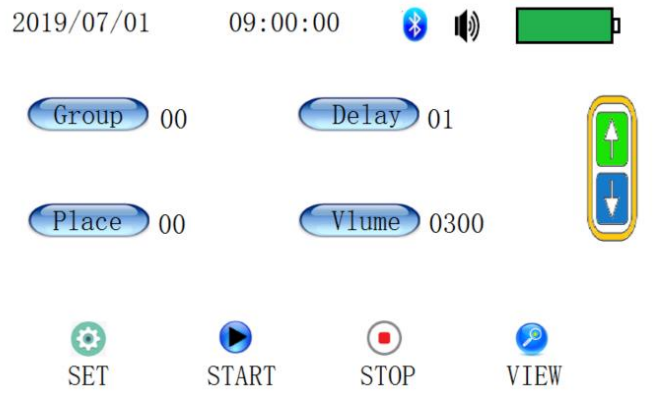

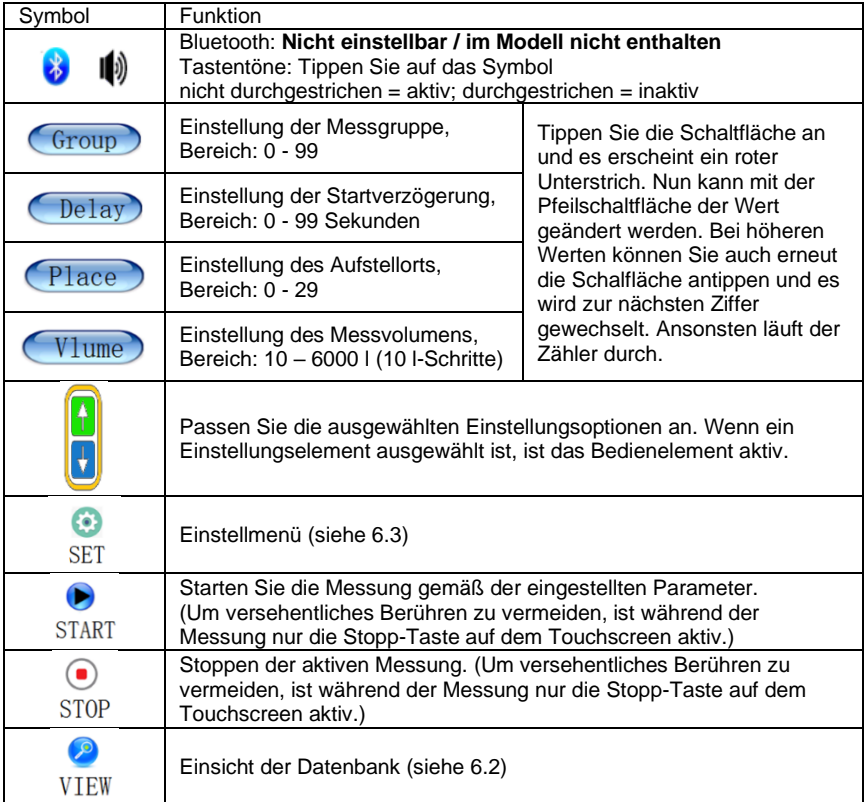

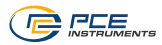

# <span id="page-8-0"></span>**6.2 Einsicht der Datenbank**

In dem Gerät können bis zu 4000 Datensätze gespeichert werden. Über den Menüpunkt "VIEW" kann man die gespeicherten Datensätze einsehen. Sobald man auf das Menüsymbol tippt, erscheint folgenden Ansicht, wie in der ersten Abbildung.

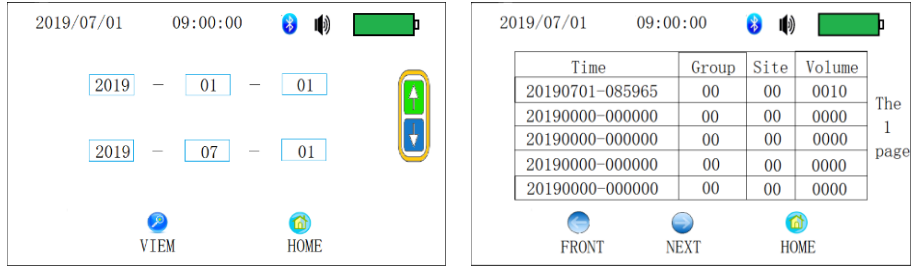

Da die Menge der Datensätze sehr hoch ist, können Sie durch die Angabe vom Datum (Jahr / Monat / Tag) die Menge auch einschränken. Jedoch sind die visualisierbaren Daten beschränkt auf 100 innerhalb der ausgewählten Datensätze. Geben Sie in der oberen Zeile das Anfangsund in der unteren das Enddatum an. Tippen Sie auf das entsprechende Feld, das Sie ändern möchten und es erscheint ein roter Unterstrich. Über die Pfeiltasten lässt sich nun der Wert ändern. Durch erneutes Tippen auf "VIEW" können Sie die Daten nun aufrufen. Es werden Ihnen immer fünf Datensätze pro Seite angezeigt. Über die Schaltfläche mit "FRONT" und "NEXT" können Sie zwischen den Seiten blättern. Mit tippen auf "HOME" gelangen Sie wieder in das Hauptmenü.

# <span id="page-8-1"></span>**6.3 Einstellungen (SET)**

Durch Drücken auf die "SET" Schaltfläche im Hauptmenü kommen Sie in das Einstellmenü. Dieses ist wie folgt aufgeteilt:

- Messprogramm zyklische Probennahme
- Zeit / Datum
- Sprache
- Löschen vom Datenspeicher
- Kalibrierfunktion (durch Passwort gesperrt)
- **Herstellerlogo**

Wenn Sie jeweils auf "NEXT" tippen, können Sie zwischen den Punkten durchschalten. Mit der Schaltfläche "HOME" gelangen Sie zurück in das Hauptmenü.

<span id="page-9-0"></span>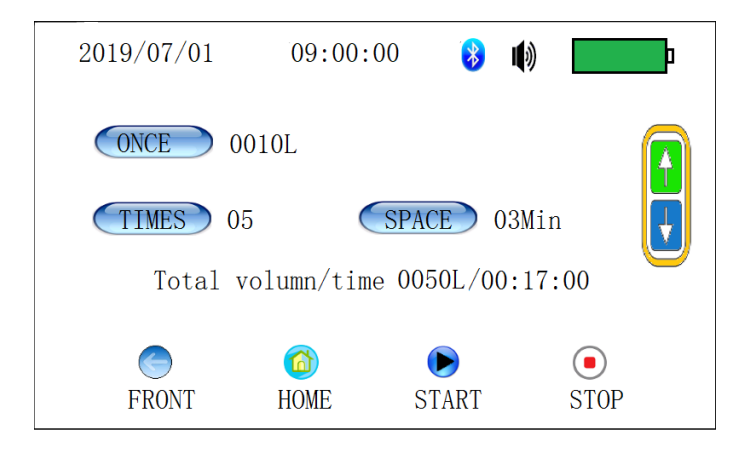

In diesem Menü können Sie die zyklische Probennahme einstellen.

- Unter "ONCE" legen Sie das Volumen der einzelnen Probenahmen fest. Die kleinste einstellbare Menge beträgt 10 l.
- Über "TIMES" wird das Intervall eingestellt, wie oft die Probennahme durchgeführt werden soll. Der Einstellbereich liegt bei 2 – 99 Mal.
- Mit "SPACE" legen Sie die Zeitverzögerung zwischen den einzelnen Probennahmen fest. Die Einstellung erfolgt in Schritten von 1 bis 99 Minuten.

Unter den Einstellparametern werden Ihnen das Gesamtvolumen und die Gesamtzeit der Messung angezeigt. Berücksichtigen Sie, dass die Einstellungen (Group, Delay, Place) aus dem Hauptmenü bei diesem Programm in die Datenbank übernommen werden.

### **Hinweis:**

Das Volumen lässt sich nur soweit einstellen, dass man im Gesamten auf 6000 l kommt. Sollten Sie also das Intervall auf 2 einstellen, lässt sich das Volumen max. auf 3000 l einstellen. Mit jeder Einstellung ändern sich die Gesamtanzeigen von Volumen und Zeit mit, so haben Sie eine Übersicht der maximalen Werte im Blick. Die Zeitverzögerung kann auch nur so hoch eingestellt werden, dass Sie eine Gesamtzeit von 99:59:59 nicht überschreitet.

**Beispiel:** 99x / 60 l / alle 60 Minuten = Gesamt 5940 l mit einer Laufzeit von 98:59:24

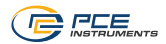

# <span id="page-10-0"></span>**6.5 Einstellung von Zeit / Datum**

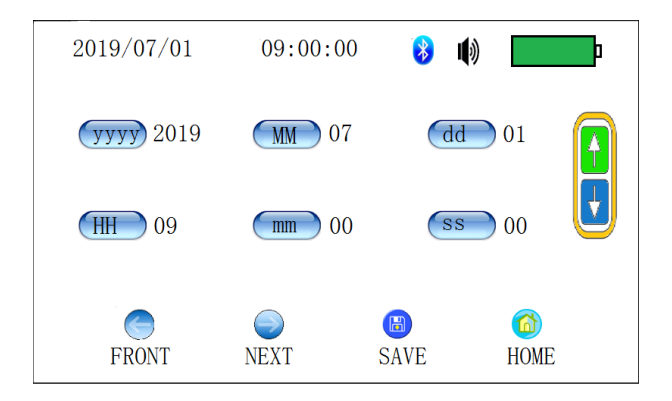

In dem Einstellmenü für Datum und Zeit tippen Sie auf die Schaltfläche "yyyy" (nicht die Jahreszahl direkt). Es erscheint ein roter Unterstrich, der die zu ändernde Ziffer markiert. Über die Pfeilschaltfläche können Sie die Ziffer nun anpassen. Verfahren Sie für den Monat, Tag und die Uhrzeit genauso. Um die Einstellungen zu speichern, tippen Sie auf die Schaltfläche "SAVE".

# <span id="page-10-1"></span>**6.6 Spracheinstellung**

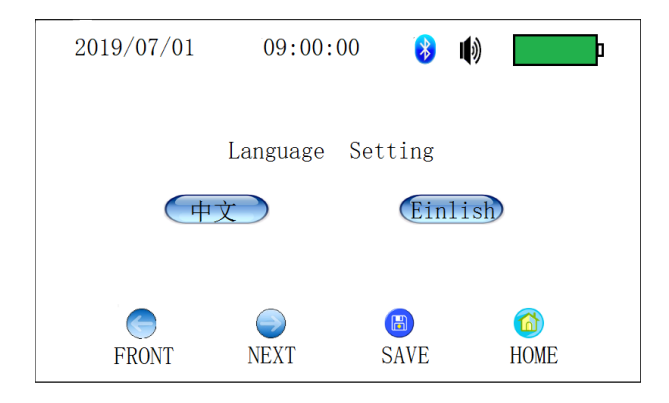

Die Sprache lässt sich bei dem Gerät zwischen Chinesisch und Englisch einstellen. Durch Antippen der jeweiligen Schaltfläche lässt sich die Sprache umstellen. Die Einstellung können Sie dann über die untere Schaltfläche mit "SAVE" speichern.

<span id="page-11-0"></span>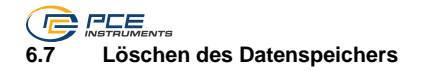

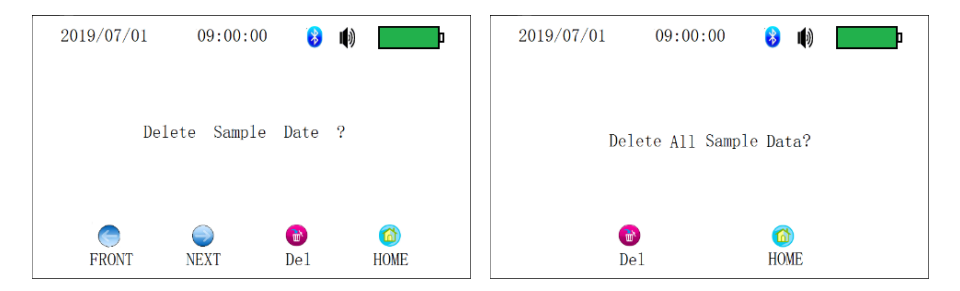

Bitte gehen Sie in diesem Menüpunkt mit Vorsicht vor, um nicht versehentlich Daten zu löschen, die ggf. noch benötigt werden.

Wenn Ihnen, wie in der linken Abbildung dargestellt, "Delete Sample Data?" angezeigt wird, können Sie alle bisher gespeicherten Daten löschen. Dazu müssen Sie nur in der unteren Schaltfläche auf "Del" tippen. Sie werden zu Sicherheit noch einmal gefragt, ob Sie die Daten wirklich löschen möchten - "Delete All Sample Data?". Wenn Sie erneut "Del" antippen, bestätigen Sie den Löschvorgang. Das Gerät piept dann zweimal und wechselt in das Hauptmenü. Sollten Sie die Daten nicht löschen wollen, können Sie durch Antippen von "HOME" den Vorgang abbrechen und in das Hauptmenü wechseln.

### **Hinweis:**

Es ist nur möglich, den gesamten Speicher zu löschen. Einzelne Datensätze können nicht gelöscht werden. Die Einstellungen aus dem Hauptmenü werden auch gelöscht.

### <span id="page-11-1"></span>**6.8 Kalibrierung / Justage der Strömungsgeschwindigkeit (Passwort nötig)**

Für eine Kalibrierung bzw. Justage wenden Sie sich bitte an die PCE Deutschland GmbH.

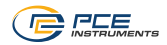

# <span id="page-12-0"></span>**7 Kontakt**

Bei Fragen, Anregungen oder auch technischen Problemen stehen wir Ihnen gerne zur Verfügung. Die entsprechenden Kontaktinformationen finden Sie am Ende dieser Bedienungsanleitung.

# <span id="page-12-1"></span>**8 Entsorgung**

### **HINWEIS nach der Batterieverordnung (BattV)**

Batterien dürfen nicht in den Hausmüll gegeben werden: Der Endverbraucher ist zur Rückgabe gesetzlich verpflichtet. Gebrauchte Batterien können unter anderem bei eingerichteten Rücknahmestellen oder bei der PCE Deutschland GmbH zurückgegeben werden.

# **Annahmestelle nach BattV:**

PCE Deutschland GmbH Im Langel 26 59872 Meschede

Zur Umsetzung der ElektroG (Rücknahme und Entsorgung von Elektro- und Elektronikaltgeräten) nehmen wir unsere Geräte zurück. Sie werden entweder bei uns wiederverwertet oder über ein Recyclingunternehmen nach gesetzlicher Vorgabe entsorgt. Alternativ können Sie Ihre Altgeräte auch an dafür vorgesehenen Sammelstellen abgeben.

WEEE-Reg.-Nr.DE69278128

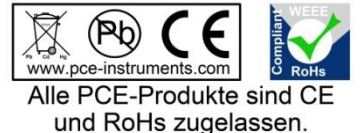

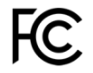

# **C** REE **PCE Instruments Kontaktinformationen**

### **Germany France Spain**

Im Langel 26 23, rue de Strasbourg<br>
D-59872 Meschede<br>
G7250 Soultz-Sous-Fo

# **United Kingdom Italy Turkey**

Chester Rd, Old Trafford 55010 Loc. Gragnano<br>
Manchester M32 0RS<br>
Capannori (Lucca) Fax: +44 (0) 161 464902 9

PCE Brookhuis B.V. **PCE Americas Inc.** PCE Americas Inc. PCE Instruments Denmark ApS Institutenweg 15 1201 Jupiter Park Drive, Suite 8 Birk Centerpark 40 7521 PH Enschede Jupiter / Palm Beach 7400 Herning Nederland 33458 FL Denmark Telefoon: +31 (0)53 737 01 92 USA USA Tel.: +45 70 30 53 08 info@pcebenelux.nl Tel: +1 (561) 320-9162 kontakt@pce-instruments.com www.pce-instruments.com/dutch Fax: +1 (561) 320-9176 www.pce-instruments.com/dansk

PCE Deutschland GmbH **PCE Instruments France EURL** PCE Ibérica S.L.<br>
Im Langel 26 **PCE Instruments PCE IDÉR** 23, rue de Strasbourg **PCE IDÉR** ISSUE Calle Mula 8 67250 Soultz-Sous-Forets 02500 Tobarra (Albacete) Deutschland France España Tel.: +49 (0) 2903 976 99 0 Téléphone: +33 (0) 972 3537 17 Tel.: +34 967 543 548<br>Fax: +49 (0) 2903 976 99 29 Numéro de fax: +33 (0) 972 3537 18 Fax: +34 967 543 542 Numéro de fax: +33 (0) 972 3537 18 info@pce-instruments.com info@pce-france.fr info@pce-iberica.es www.pce-instruments.com/deutsch www.pce-instruments.com/french www.pce-instruments.com/espanol

PCE Instruments UK Ltd **PCE Italia s.r.l.** PCE Teknik Cihazları Ltd.Şti.<br>Trafford House **PCE Italia BESCIATION** Via Pesciatina 878 / B-Interno 6 Halkalı Merkez Mah Trafford House Via Pesciatina 878 / B-Interno 6 Halkalı Merkez Mah.<br>Chester Rd, Old Trafford 55010 Loc. Gragnano 1991 Pehlivan Sok. No.6/C Capannori (Lucca) 34303 Küçükçekmece - İstanbul United Kingdom **Italia** Italia 1996 (Türkiye Türkiye Türkiye Italia Italia 1997)<br>1997 - Telefono: +39 0583 975 114 (Tel: 0212 471 11 47 metropolitika 1997) Telefono: +39 0583 975 114<br>
Fax: +39 0583 974 824<br>
Faks: 0212 705 53 93 info@pce-instruments.co.uk info@pce-italia.it info@pce-cihazlari.com.tr www.pce-instruments.com/english www.pce-instruments.com/italiano www.pce-instruments.com/turkish

# **The Netherlands United States of America Denmark**

info@pce-americas.com www.pce-instruments.com/us